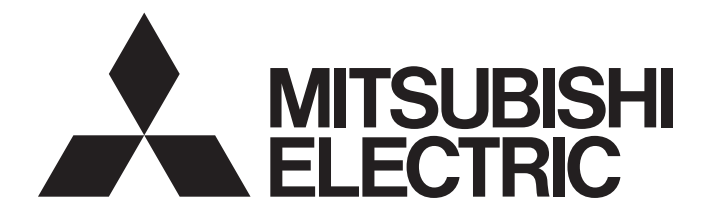

## Programmable Controller

# **MELSEC iQ R**

## MELSEC iQ-R Serial Communication Module Function Block Reference

## <span id="page-2-0"></span>**SAFETY PRECAUTIONS**

(Read these precautions before using this product.)

Before using the products described under "Relevant products", please read this manual and the relevant manuals carefully and pay full attention to safety to handle the products correctly.

The precautions given in this manual are concerned with the products only. For the safety precautions of the programmable controller system, refer to the MELSEC iQ-R Module Configuration Manual.

In this manual, the safety precautions are classified into two levels: " $\bigwedge^n$  WARNING" and " $\bigwedge^n$  CAUTION".

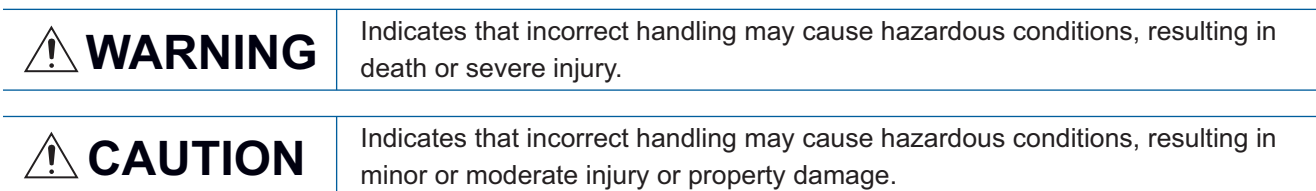

Under some circumstances, failure to observe the precautions given under " $\bigwedge$  CAUTION" may lead to serious consequences.

Observe the precautions of both levels because they are important for personal and system safety.

Make sure that the end users read this manual and then keep the manual in a safe place for future reference.

## <span id="page-3-0"></span>**CONDITIONS OF USE FOR THE PRODUCT**

(1) Mitsubishi programmable controller ("the PRODUCT") shall be used in conditions;

i) where any problem, fault or failure occurring in the PRODUCT, if any, shall not lead to any major or serious accident; and

ii) where the backup and fail-safe function are systematically or automatically provided outside of the PRODUCT for the case of any problem, fault or failure occurring in the PRODUCT.

(2) The PRODUCT has been designed and manufactured for the purpose of being used in general industries. MITSUBISHI SHALL HAVE NO RESPONSIBILITY OR LIABILITY (INCLUDING, BUT NOT LIMITED TO ANY AND ALL RESPONSIBILITY OR LIABILITY BASED ON CONTRACT, WARRANTY, TORT, PRODUCT LIABILITY) FOR ANY INJURY OR DEATH TO PERSONS OR LOSS OR DAMAGE TO PROPERTY CAUSED BY the PRODUCT THAT ARE OPERATED OR USED IN APPLICATION NOT INTENDED OR EXCLUDED BY INSTRUCTIONS, PRECAUTIONS, OR WARNING CONTAINED IN MITSUBISHI'S USER, INSTRUCTION AND/OR SAFETY MANUALS, TECHNICAL BULLETINS AND GUIDELINES FOR the PRODUCT.

("Prohibited Application")

Prohibited Applications include, but not limited to, the use of the PRODUCT in;

- Nuclear Power Plants and any other power plants operated by Power companies, and/or any other cases in which the public could be affected if any problem or fault occurs in the PRODUCT.
- Railway companies or Public service purposes, and/or any other cases in which establishment of a special quality assurance system is required by the Purchaser or End User.
- Aircraft or Aerospace, Medical applications, Train equipment, transport equipment such as Elevator and Escalator, Incineration and Fuel devices, Vehicles, Manned transportation, Equipment for Recreation and Amusement, and Safety devices, handling of Nuclear or Hazardous Materials or Chemicals, Mining and Drilling, and/or other applications where there is a significant risk of injury to the public or property.

Notwithstanding the above, restrictions Mitsubishi may in its sole discretion, authorize use of the PRODUCT in one or more of the Prohibited Applications, provided that the usage of the PRODUCT is limited only for the specific applications agreed to by Mitsubishi and provided further that no special quality assurance or fail-safe, redundant or other safety features which exceed the general specifications of the PRODUCTs are required. For details, please contact the Mitsubishi representative in your region.

## <span id="page-4-0"></span>**INTRODUCTION**

Thank you for purchasing the Mitsubishi Electric MELSEC iQ-R series programmable controllers.

This manual describes the module function blocks for the relevant products listed below.

Before using the products, please read this manual and the relevant manuals carefully and develop familiarity with the functions and performance of the MELSEC iQ-R series programmable controller to handle the products correctly. Please make sure that the end users read this manual.

### **Relevant products**

RJ71C24 RJ71C24-R2 RJ71C24-R4

## **CONTENTS**

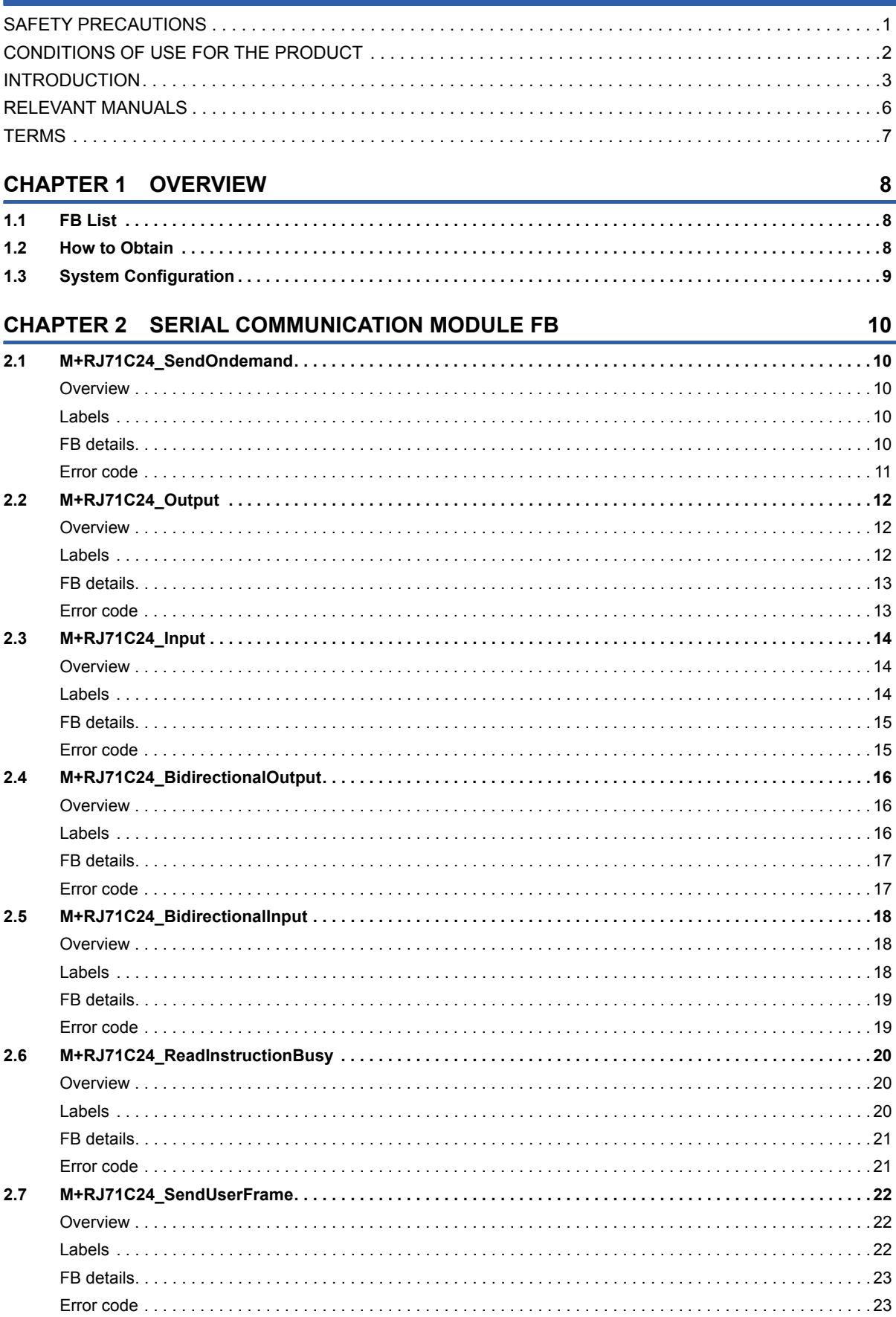

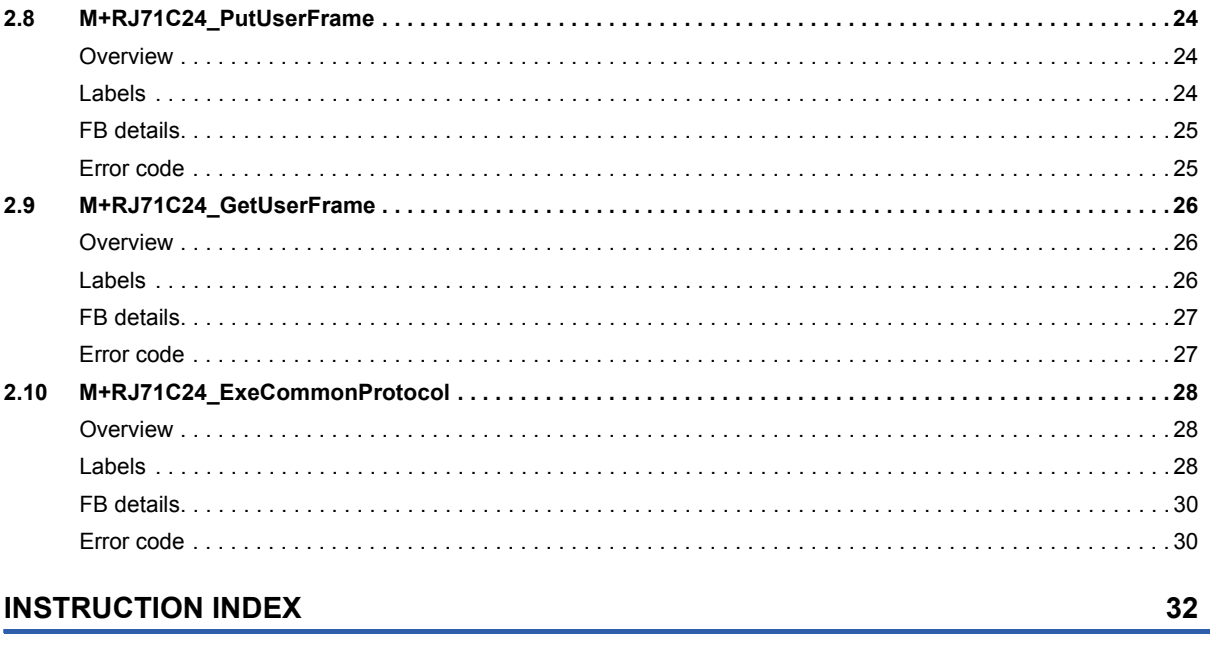

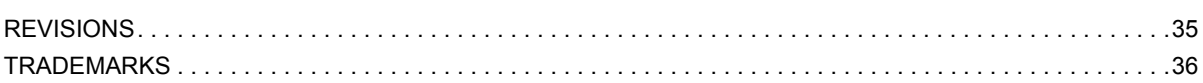

## <span id="page-7-0"></span>**RELEVANT MANUALS**

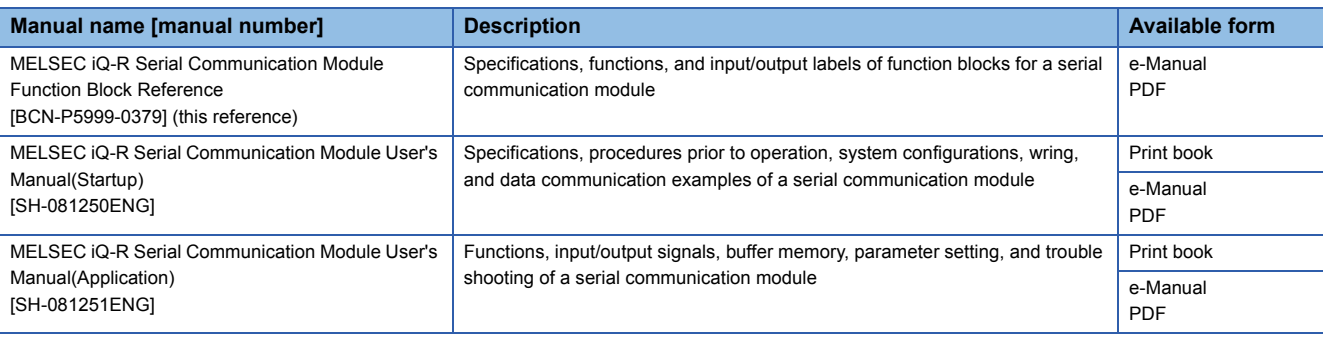

 $Point$ 

e-Manual refers to the Mitsubishi Electric FA electronic book manuals that can be browsed using a dedicated tool.

e-Manual has the following features:

- Required information can be cross-searched in multiple manuals.
- Other manuals can be accessed from the links in the manual.
- The hardware specifications of each part can be found from the product figures.
- Pages that users often browse can be bookmarked.
- Sample programs can be copied to an engineering tool.

## <span id="page-8-0"></span>**TERMS**

### Unless otherwise specified, this manual uses the following terms.

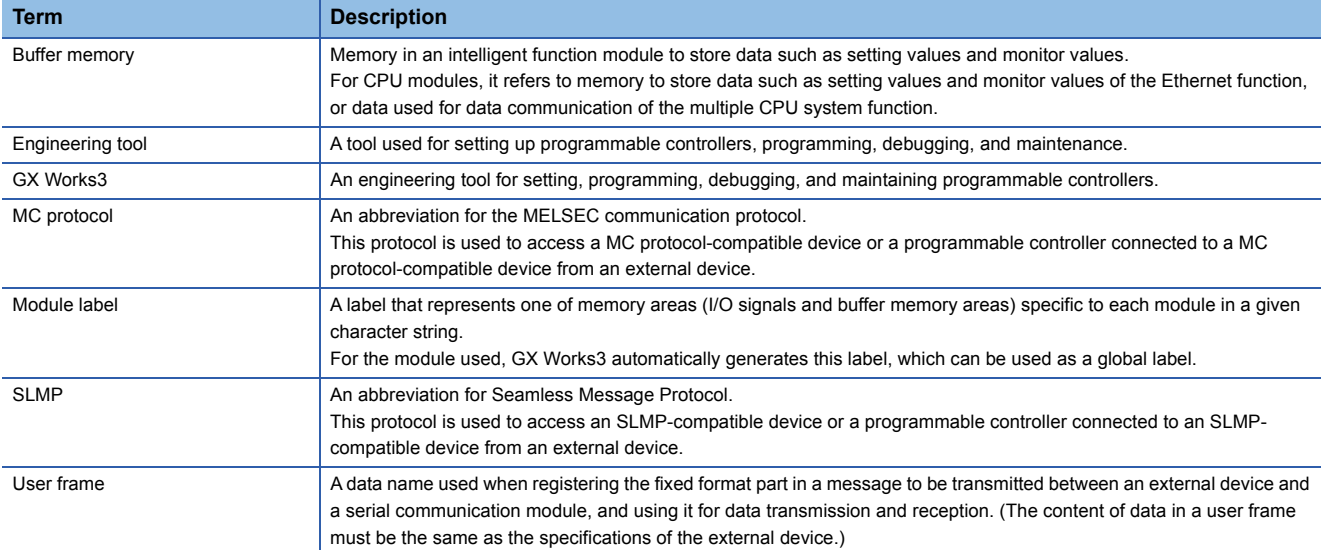

# <span id="page-9-0"></span>**1 OVERVIEW**

Function blocks (FBs) in this reference are the module FBs for a MELSEC iQ-R series serial communication module.

## <span id="page-9-1"></span>**1.1 FB List**

This section shows the module FB list of this reference. Note that this reference does not describe the FB version information which is displayed such as "\_00A" at the end of FB name.

![](_page_9_Picture_106.jpeg)

## <span id="page-9-2"></span>**1.2 How to Obtain**

Module FBs are installed at the same time as installing GX Works3; however, the module FBs in this reference may not be installed with some versions of GX Works3. It is recommended to install the latest version of GX Works3.

## <span id="page-10-0"></span>**1.3 System Configuration**

The following shows the system configuration for using the module FBs in this reference.

![](_page_10_Figure_2.jpeg)

(1) Power supply module

(2) CPU module

(3) Serial communication module

For the specifications of modules to be used, refer to the user's manual of each module.

# <span id="page-11-0"></span>**2 SERIAL COMMUNICATION MODULE FB**

## <span id="page-11-5"></span><span id="page-11-1"></span>**2.1 M+RJ71C24\_SendOndemand**

### <span id="page-11-2"></span>**Overview**

Sends data using the on-demand function of SLMP (MC protocol).

![](_page_11_Figure_4.jpeg)

### <span id="page-11-3"></span>**Labels**

![](_page_11_Picture_302.jpeg)

### **Output label**

![](_page_11_Picture_303.jpeg)

### <span id="page-11-4"></span>**FB details**

### **Available device**

### ■**Serial communication module**

![](_page_11_Picture_304.jpeg)

#### ■**CPU module**

MELSEC iQ-R series CPU modules

![](_page_12_Picture_154.jpeg)

### **Processing**

By turning ON i\_bEN (Execution command), data is sent using the on-demand function of SLMP (MC protocol).

### **Timing chart of I/O signals**

#### ■**In normal completion**

![](_page_12_Figure_7.jpeg)

### ■**In error completion (also the same for a module error)**

![](_page_12_Figure_9.jpeg)

#### **Restrictions or precautions**

- This FB does not include the error recovery processing. Program the error recovery processing separately in accordance with the required system operation.
- This FB uses the dedicated instruction GP.ONDEMAND.
- Turn OFF i\_bEN (Execution command) after o\_bOK (Normal completion) or o\_bErr (Error completion) is turned ON. By turning OFF i\_bEN (Execution command), o\_bOK (Normal completion) and o\_bErr (Error completion) are turned OFF and o\_uErrId (Error code) is cleared to 0.

### <span id="page-12-0"></span>**Error code**

The error code is the same as the one that generates when the G(P).ONDEMAND instruction is used. Refer to MELSEC iQ-R Programming Manual (CPU Module Instructions, Standard Functions/Function Blocks).

## <span id="page-13-3"></span><span id="page-13-0"></span>**2.2 M+RJ71C24\_Output**

### <span id="page-13-1"></span>**Overview**

Sends the specified data using the nonprocedural protocol.

![](_page_13_Figure_3.jpeg)

### <span id="page-13-2"></span>**Labels**

### **Input label**

![](_page_13_Picture_273.jpeg)

![](_page_13_Picture_274.jpeg)

### <span id="page-14-0"></span>**Available device**

#### ■**Serial communication module**

![](_page_14_Picture_133.jpeg)

#### ■**CPU module**

MELSEC iQ-R series CPU modules

![](_page_14_Picture_134.jpeg)

#### **Processing**

By turning ON i\_bEN (Execution command), data is sent in any message format using the nonprocedural protocol.

#### **Timing chart of I/O signals**

The operation of the I/O signals is the same as the one for the following FB.

**F** Page 10 M+RJ71C24 SendOndemand

#### **Restrictions or precautions**

This FB does not include the error recovery processing. Program the error recovery processing separately in accordance with the required system operation.

This FB uses the dedicated instruction GP.OUTPUT.

Turn OFF i\_bEN (Execution command) after o\_bOK (Normal completion) or o\_bErr (Error completion) is turned ON. By turning OFF i\_bEN (Execution command), o\_bOK (Normal completion) and o\_bErr (Error completion) are turned OFF and o\_uErrId (Error code) is cleared to 0.

### <span id="page-14-1"></span>**Error code**

The error code is the same as the one that generates when the G(P).OUTPUT instruction is used. Refer to MELSEC iQ-R Programming Manual (CPU Module Instructions, Standard Functions/Function Blocks).

## <span id="page-15-3"></span><span id="page-15-0"></span>**2.3 M+RJ71C24\_Input**

### <span id="page-15-1"></span>**Overview**

Reads the data received using the nonprocedural protocol.

![](_page_15_Figure_3.jpeg)

### <span id="page-15-2"></span>**Labels**

### **Input label**

![](_page_15_Picture_298.jpeg)

![](_page_15_Picture_299.jpeg)

### <span id="page-16-0"></span>**Available device**

#### ■**Serial communication module**

![](_page_16_Picture_135.jpeg)

#### ■**CPU module**

MELSEC iQ-R series CPU modules

![](_page_16_Picture_136.jpeg)

#### **Processing**

By turning ON i\_bEN (Execution command), data is received in any message format using the nonprocedural protocol.

### **Timing chart of I/O signals**

The operation of the I/O signals is the same as the one for the following FB.

**F** Page 10 M+RJ71C24 SendOndemand

#### **Restrictions or precautions**

This FB does not include the error recovery processing. Program the error recovery processing separately in accordance with the required system operation.

This FB uses the dedicated instruction G.INPUT.

Turn OFF i bEN (Execution command) after o bOK (Normal completion) or o bErr (Error completion) is turned ON. By turning OFF i\_bEN (Execution command), o\_bOK (Normal completion) and o\_bErr (Error completion) are turned OFF and o\_uErrId (Error code) is cleared to 0.

### <span id="page-16-1"></span>**Error code**

The error code is the same as the one that generates when the G.INPUT instruction is used. Refer to MELSEC iQ-R Programming Manual (CPU Module Instructions, Standard Functions/Function Blocks).

## <span id="page-17-3"></span><span id="page-17-0"></span>**2.4 M+RJ71C24\_BidirectionalOutput**

### <span id="page-17-1"></span>**Overview**

#### Sends the specified data using the bidirectional protocol.

![](_page_17_Figure_3.jpeg)

### <span id="page-17-2"></span>**Labels**

### **Input label**

![](_page_17_Picture_273.jpeg)

![](_page_17_Picture_274.jpeg)

### <span id="page-18-0"></span>**Available device**

### ■**Serial communication module**

![](_page_18_Picture_135.jpeg)

### ■**CPU module**

MELSEC iQ-R series CPU modules

![](_page_18_Picture_136.jpeg)

#### **Processing**

By turning ON i\_bEN (Execution command), data is sent using the bidirectional protocol.

### **Timing chart of I/O signals**

The operation of the I/O signals is the same as the one for the following FB.

**F** Page 10 M+RJ71C24 SendOndemand

#### **Restrictions or precautions**

This FB does not include the error recovery processing. Program the error recovery processing separately in accordance with the required system operation.

This FB uses the dedicated instruction GP.BIDOUT.

Turn OFF i\_bEN (Execution command) after o\_bOK (Normal completion) or o\_bErr (Error completion) is turned ON. By turning OFF i\_bEN (Execution command), o\_bOK (Normal completion) and o\_bErr (Error completion) are turned OFF and o\_uErrId (Error code) is cleared to 0.

### <span id="page-18-1"></span>**Error code**

The error code is the same as the one that generates when the G(P).BIDOUT instruction is used. Refer to MELSEC iQ-R Programming Manual (CPU Module Instructions, Standard Functions/Function Blocks).

## <span id="page-19-3"></span><span id="page-19-0"></span>**2.5 M+RJ71C24\_BidirectionalInput**

### <span id="page-19-1"></span>**Overview**

Reads the data received using the bidirectional protocol.

![](_page_19_Figure_3.jpeg)

### <span id="page-19-2"></span>**Labels**

#### **Input label No. Label Label name Data type Range Description** (1) i\_bEN Execution command Bit ON, OFF ON: The FB is activated. OFF: The FB is not activated. (2) i\_stModule  $\vert$  Module label Structures  $\vert -$  Specify the module to execute this FB. Specify the module label of relevant modules. (example: C24\_1) (3) i\_uCh Receive channel Word [Unsigned]/Bit String [16-bit] 1, 2 Set the channel that receives the data. • 1: Channel 1 (CH1 side) • 2: Channel 2 (CH2 side) (4) i\_uMaxRecvDataLength Allowable number of receive data points Word [Unsigned]/Bit String [16-bit] 0 or more  $\left| \right|$  Set the allowable number of words of the receive data that can be stored in the receive data storage device.

![](_page_19_Picture_306.jpeg)

### <span id="page-20-0"></span>**Available device**

#### ■**Serial communication module**

![](_page_20_Picture_133.jpeg)

#### ■**CPU module**

MELSEC iQ-R series CPU modules

![](_page_20_Picture_134.jpeg)

#### **Processing**

By turning ON i\_bEN (Execution command), data is received in any message format using the bidirectional protocol.

#### **Timing chart of I/O signals**

The operation of the I/O signals is the same as the one for the following FB.

**F** Page 10 M+RJ71C24 SendOndemand

#### **Restrictions or precautions**

This FB does not include the error recovery processing. Program the error recovery processing separately in accordance with the required system operation.

This FB uses the dedicated instruction G.BIDIN.

Turn OFF i bEN (Execution command) after o bOK (Normal completion) or o bErr (Error completion) is turned ON. By turning OFF i\_bEN (Execution command), o\_bOK (Normal completion) and o\_bErr (Error completion) are turned OFF and o\_uErrId (Error code) is cleared to 0.

### <span id="page-20-1"></span>**Error code**

The error code is the same as the one that generates when the G(P).BIDIN instruction is used. Refer to MELSEC iQ-R Programming Manual (CPU Module Instructions, Standard Functions/Function Blocks).

## <span id="page-21-3"></span><span id="page-21-0"></span>**2.6 M+RJ71C24\_ReadInstructionBusy**

### <span id="page-21-1"></span>**Overview**

Reads the transmission status of the data sent/received using the dedicated instructions or FBs.

![](_page_21_Figure_3.jpeg)

### <span id="page-21-2"></span>**Labels**

### **Input label**

![](_page_21_Picture_215.jpeg)

![](_page_21_Picture_216.jpeg)

### <span id="page-22-0"></span>**Available device**

#### ■**Serial communication module**

![](_page_22_Picture_128.jpeg)

### ■**CPU module**

MELSEC iQ-R series CPU modules

![](_page_22_Picture_129.jpeg)

### **Processing**

By turning ON i\_bEN (Execution command), the execution status of the FB or the dedicated instruction for the target module is read.

#### **Timing chart of I/O signals**

![](_page_22_Figure_10.jpeg)

### **Restrictions or precautions**

This FB does not include the error recovery processing. Program the error recovery processing separately in accordance with the required system operation.

This FB uses the dedicated instruction GP.SPBUSY.

### <span id="page-22-1"></span>**Error code**

The error code is the same as the one that generates when the G(P).SPBUSY instruction is used. Refer to MELSEC iQ-R Programming Manual (CPU Module Instructions, Standard Functions/Function Blocks).

## <span id="page-23-3"></span><span id="page-23-0"></span>**2.7 M+RJ71C24\_SendUserFrame**

### <span id="page-23-1"></span>**Overview**

Sends data using the nonprocedural protocol communication and the user frame according to the setting of the user frame specification area for sending data.

![](_page_23_Figure_3.jpeg)

### <span id="page-23-2"></span>**Labels**

![](_page_23_Picture_293.jpeg)

![](_page_23_Picture_294.jpeg)

### <span id="page-24-0"></span>**Available device**

### ■**Serial communication module**

![](_page_24_Picture_139.jpeg)

#### ■**CPU module**

MELSEC iQ-R series CPU modules

![](_page_24_Picture_140.jpeg)

#### **Processing**

By turning ON i\_bEN (Execution command), data is sent using the nonprocedural protocol and the user frame according to the setting of the user frame specification area for sending data.

### **Timing chart of I/O signals**

The operation of the I/O signals is the same as the one for the following FB.

**F** [Page 10 M+RJ71C24\\_SendOndemand](#page-11-1)

#### **Restrictions or precautions**

This FB does not include the error recovery processing. Program the error recovery processing separately in accordance with the required system operation.

This FB uses the dedicated instruction GP.PRR.

Turn OFF i\_bEN (Execution command) after o\_bOK (Normal completion) or o\_bErr (Error completion) is turned ON. By turning OFF i\_bEN (Execution command), o\_bOK (Normal completion) and o\_bErr (Error completion) are turned OFF and o\_uErrId (Error code) is cleared to 0.

### <span id="page-24-1"></span>**Error code**

The error code is the same as the one that generates when the G(P).PRR instruction is used. Refer to MELSEC iQ-R Programming Manual (CPU Module Instructions, Standard Functions/Function Blocks).

## <span id="page-25-3"></span><span id="page-25-0"></span>**2.8 M+RJ71C24\_PutUserFrame**

### <span id="page-25-1"></span>**Overview**

Registers and deletes user frames according to the setting value of the request type.

![](_page_25_Figure_3.jpeg)

### <span id="page-25-2"></span>**Labels**

![](_page_25_Picture_337.jpeg)

### ■**Request type = 1: When the user frame is registered**

![](_page_25_Picture_338.jpeg)

### ■**Request type = 3: When the user frame is deleted**

![](_page_25_Picture_339.jpeg)

![](_page_26_Picture_202.jpeg)

### <span id="page-26-0"></span>**Available device**

### ■**Serial communication module**

![](_page_26_Picture_203.jpeg)

### ■**CPU module**

MELSEC iQ-R series CPU modules

![](_page_26_Picture_204.jpeg)

### **Processing**

By turning ON i\_bEN (Execution command), the user frame is registered.

### **Timing chart of I/O signals**

The operation of the I/O signals is the same as the one for the following FB.

**F** Page 10 M+RJ71C24 SendOndemand

### **Restrictions or precautions**

This FB does not include the error recovery processing. Program the error recovery processing separately in accordance with the required system operation.

This FB uses the dedicated instruction GP.PUTE.

Turn OFF i\_bEN (Execution command) after o\_bOK (Normal completion) or o\_bErr (Error completion) is turned ON. By turning OFF i\_bEN (Execution command), o\_bOK (Normal completion) and o\_bErr (Error completion) are turned OFF and o\_uErrId (Error code) is cleared to 0.

### <span id="page-26-1"></span>**Error code**

The error code is the same as the one that generates when the G(P).PUTE instruction is used. Refer to MELSEC iQ-R Programming Manual (CPU Module Instructions, Standard Functions/Function Blocks).

### <span id="page-27-3"></span><span id="page-27-1"></span><span id="page-27-0"></span>**Overview**

#### Reads the user frame.

![](_page_27_Figure_3.jpeg)

#### <span id="page-27-2"></span>**Input label No. Label Label name Data type Range Description** (1) i\_bEN Execution command Bit ON, OFF ON: The FB is activated. OFF: The FB is not activated. (2)  $\vert$  i\_stModule  $\vert$  Module label  $\vert$  Structures  $\vert$   $\vert$   $\vert$   $\vert$  Specify the module to execute this FB. Specify the module label of relevant modules. (example: C24\_1) (3) i\_uFramelNo Read frame No. Word [Unsigned]/Bit String [16-bit] 1000 to 1199 Set the user frame number to be read.  $(4)$  | i\_uMax\_FrameDataLength | Read-allowable number of bytes Word [Unsigned]/Bit String [16-bit] 1 to 80 Set the number of bytes of the read registration data to be stored in the registration data storage device (o\_uFrameData).

![](_page_27_Picture_296.jpeg)

### <span id="page-28-0"></span>**Available device**

### ■**Serial communication module**

![](_page_28_Picture_132.jpeg)

#### ■**CPU module**

MELSEC iQ-R series CPU modules

![](_page_28_Picture_133.jpeg)

#### **Processing**

By turning ON i\_bEN (Execution command), the user frame is read.

### **Timing chart of I/O signals**

The operation of the I/O signals is the same as the one for the following FB.

**F** Page 10 M+RJ71C24 SendOndemand

#### **Restrictions or precautions**

This FB does not include the error recovery processing. Program the error recovery processing separately in accordance with the required system operation.

This FB uses the dedicated instruction GP.GETE.

Turn OFF i\_bEN (Execution command) after o\_bOK (Normal completion) or o\_bErr (Error completion) is turned ON. By turning OFF i\_bEN (Execution command), o\_bOK (Normal completion) and o\_bErr (Error completion) are turned OFF and o\_uErrId (Error code) is cleared to 0.

### <span id="page-28-1"></span>**Error code**

The error code is the same as the one that generates when the G(P).GETE instruction is used. Refer to MELSEC iQ-R Programming Manual (CPU Module Instructions, Standard Functions/Function Blocks).

## <span id="page-29-3"></span><span id="page-29-0"></span>**2.10 M+RJ71C24\_ExeCommonProtocol**

### <span id="page-29-1"></span>**Overview**

#### Executes the protocol registered with GX Works3.

![](_page_29_Figure_3.jpeg)

### <span id="page-29-2"></span>**Labels**

![](_page_29_Picture_270.jpeg)

![](_page_30_Picture_185.jpeg)

### <span id="page-31-0"></span>**Available device**

### ■**Serial communication module**

![](_page_31_Picture_136.jpeg)

### ■**CPU module**

MELSEC iQ-R series CPU modules

![](_page_31_Picture_137.jpeg)

### **Processing**

By turning ON i\_bEN (Execution command), the protocol written to the flash ROM using the predefined protocol support function and executing the special protocol.

### **Timing chart of I/O signals**

The operation of the I/O signals is the same as the one for the following FB.

**F** [Page 10 M+RJ71C24\\_SendOndemand](#page-11-1)

### **Restrictions or precautions**

This FB does not include the error recovery processing. Program the error recovery processing separately in accordance with the required system operation.

This FB uses the dedicated instruction GP.CPRTCL.

Turn OFF i\_bEN (Execution command) after o\_bOK (Normal completion) or o\_bErr (Error completion) is turned ON. By turning OFF i\_bEN (Execution command), o\_bOK (Normal completion) and o\_bErr (Error completion) are turned OFF and o\_uErrId (Error code) is cleared to 0.

### <span id="page-31-1"></span>**Error code**

The error code is the same as the one that generates when the G(P).CPRTCL instruction is used. Refer to MELSEC iQ-R Programming Manual (CPU Module Instructions, Standard Functions/Function Blocks).

## <span id="page-33-0"></span>**INSTRUCTION INDEX**

### **M**

![](_page_33_Picture_47.jpeg)

## <span id="page-36-0"></span>**REVISIONS**

![](_page_36_Picture_81.jpeg)

### $*$ The manual number is given on the bottom left of the back cover.  $*$

#### Japanese manual number: BCN-5999-0370-E

This manual confers no industrial property rights of any other kind, nor does it confer any patent licenses. Mitsubishi Electric Corporation cannot be held responsible for any problems involving industrial property rights which may occur as a result of using the contents noted in this manual.

2014 MITSUBISHI ELECTRIC CORPORATION

## <span id="page-37-0"></span>**TRADEMARKS**

The company names, system names and product names mentioned in this manual are either registered trademarks or trademarks of their respective companies.

In some cases, trademark symbols such as  $\cdot^{\text{TM}}$  or  $\cdot^{\text{CD}}$  are not specified in this manual.

### BCN-P5999-0379-E(1912)

### **MITSUBISHI ELECTRIC CORPORATION**

HEAD OFFICE : TOKYO BUILDING, 2-7-3 MARUNOUCHI, CHIYODA-KU, TOKYO 100-8310, JAPAN NAGOYA WORKS : 1-14 , YADA-MINAMI 5-CHOME , HIGASHI-KU, NAGOYA , JAPAN

When exported from Japan, this manual does not require application to the Ministry of Economy, Trade and Industry for service transaction permission.

Specifications subject to change without notice.